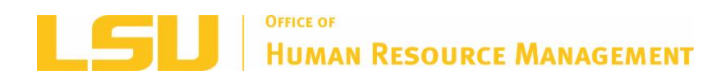

# **HAPPENINGS**

*Office of Human Resource Management Monthly Newsletter July 2019*

**LSU [HRM](http://www.lsu.edu/hrm) LSU [BENEFITS](http://www.lsu.edu/benefits) LSU [RETIREMENT](http://www.lsu.edu/hrm/employees/benefits/retirement/Retirement_item58227.php) [LSU](http://www.lsu.edu)**

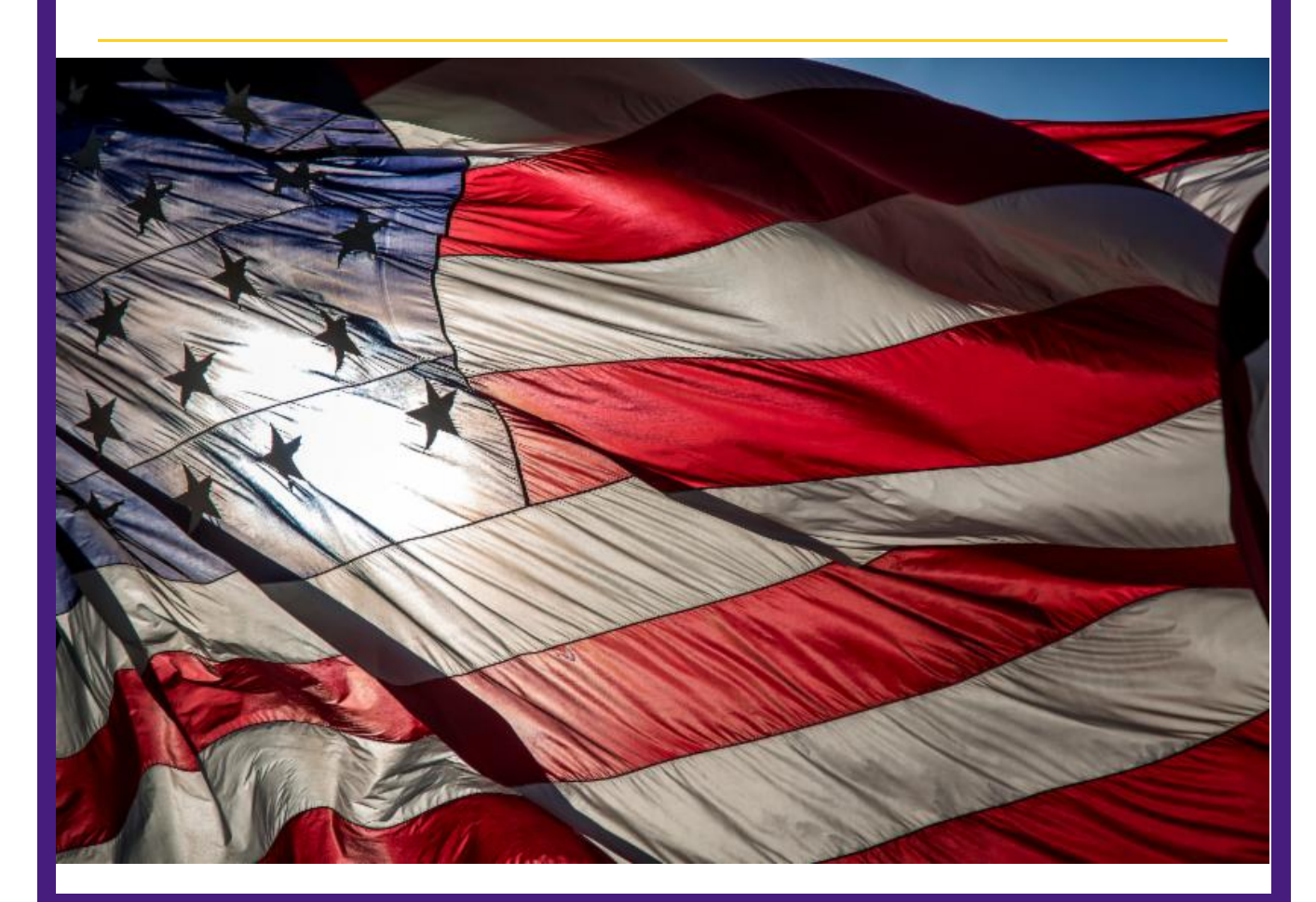

## *RETIREMENT*

#### **Social Security Overview**

TRSL members (excluding Plan B members) do not participate in Social Security, so they are not eligible for Social Security benefits through their TRSL-covered employment. However, some members may be eligible for Social Security benefits through their spouse or from another job in which they paid into Social Security.

### **Social Security reductions if you receive a TRSL retirement benefit**

If you receive a retirement benefit from TRSL and you are also eligible for Social Security

benefits, your Social Security benefit may be reduced according to federal regulations. Your TRSL benefit will not be reduced.

There are two types of Social Security benefits. The type of benefit you receive determines the formula used to calculate the reduction to your Social Security benefit:

- An **earned benefit** is paid to people who worked at other jobs where they paid Social Security taxes long enough to earn a Social Security benefit. It may be subject to the Windfall [Elimination](https://www.ssa.gov/planners/retire/wep.html) Provision (WEP) reduction.
- A **spouse's or widow(er)'s benefit** is paid to spouses or surviving spouses of Social Security pensioners if those spouses did not work long enough under Social Security to have earned their own benefit or their earned benefit is less than the pensioner's benefit. The spouse's benefit is generally 50% of the benefit paid to the Social Security pensioner, and may be subject to the **[Government](https://www.ssa.gov/planners/retire/gpo.html) Pension Offset** (GPO) reduction.

Your first eligible date of retirement is one of the criteria used by Social Security to determine if your Social Security benefit will be subject to reductions. TRSL provides you and Social Security with your first eligible date of retirement, which is the earliest date that you could have received a TRSL benefit if you had applied for retirement. To request a letter verifying your first eligible date of retirement, contact TRSL: Call 225-925-6446, toll-free (outside the Baton Rouge area) 1-877-ASK-TRSL (1-877-275-8775), or email [web.master@trsl.org](mailto:web.master@trsl.org).

#### **What is WEP?**

The Windfall [Elimination](https://www.ssa.gov/planners/retire/wep.html) Provision (WEP) is used to calculate the reduction for a benefit you earned from Social Security. The WEP is a modified benefit formula usually used to reduce your own Social Security earned benefit if you receive a TRSL retirement benefit. However, your Social Security benefit cannot be completely eliminated. The WEP becomes effective when you reach age 62 or acquire a disability.

#### **What is GPO?**

The **[Government](https://www.ssa.gov/planners/retire/gpo.html) Pension Offset (GPO)** is used to calculate the reduction for a spouse's or widow(er)'s benefit. Normally, when your spouse retires on Social Security, you are eligible for 50% of their benefit if you are at least age 62. However, if you are eligible for a TRSL benefit, the GPO may apply. The GPO formula reduces your Social Security spouse's or widow(er)'s benefit by two-thirds of your TRSL benefit. In some cases this offset could entirely eliminate your spousal Social Security benefit.

*There are exceptions to these offsets*. Contact the Social Security Administration (SSA) for more information: **visit your local SSA [office](https://secure.ssa.gov/ICON/main.jsp)**, call toll-free at 1-800-772-1213, or go to **[www.SSA.gov](https://www.ssa.gov/).**

The **Social Security [Administration](https://www.ssa.gov/)** offers an online **[Retirement](https://www.ssa.gov/benefits/retirement/estimator.html) Estimator** to help you get an idea of your projected Social Security benefits. This estimate is based on your actual Social Security earnings record. When you receive an estimate of your Social Security benefit, the amount probably will not reflect GPO or WEP reductions. You should specifically ask Social Security to calculate the reductions for you. To help with that, it's a good idea to request a **benefit [estimate](http://fluxconsole.com/files/item/202/16960/10.pdf)** from **TRSL** to bring with you when you meet with SSA.

#### **Need more information?**

**Social [Security](http://fluxconsole.com/files/item/202/20796/socSec_WEB.pdf) & TRSL Benefits Social Security [Administration](https://www.ssa.gov/)**

#### **403(b) Supplemental Retirement**

LSU 403(b) Supplemental Retirement Plan accounts through Fidelity, VALIC, and TIAA offers participants simpler and more cost effective choices in helping save for retirement.

Detailed information can be found on the **[Supplemental](https://www.lsu.edu/hrm/employees/benefits/supplemental_retirement/index.php) Retirement webpage**.

View the 403(b) Provider Appointment Schedule on the HRM Master [calendar](https://lsu.edu/hrm/pdfs/hrm_master_calendar.pdf). \*See instructions on scheduling an appointment below under "MEET"

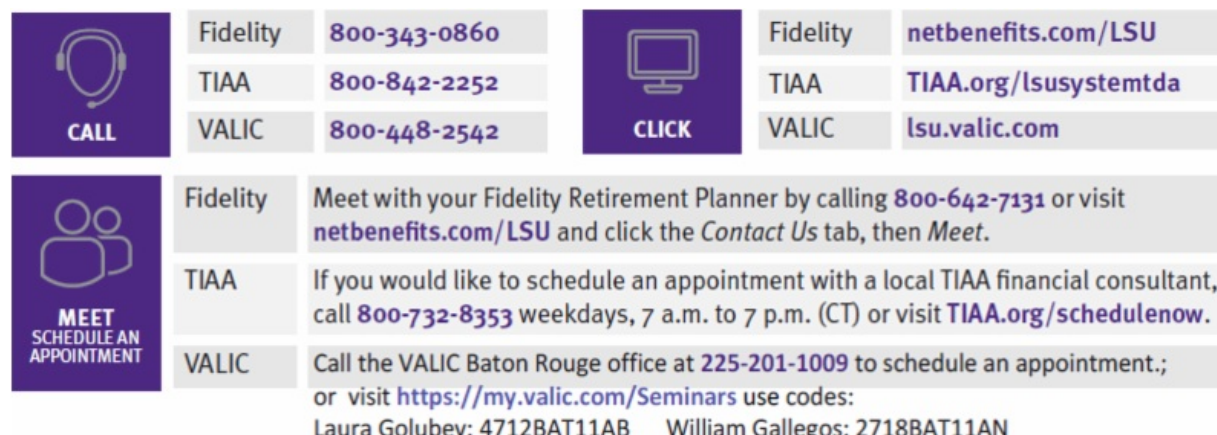

LSU 403(b) Supplemental Retirement Plan accounts through Fidelity, VALIC, and TIAA offers participants simpler and more cost effective choices in helping save for retirement.

Detailed information can be found on the **[Supplemental](https://www.lsu.edu/hrm/employees/benefits/supplemental_retirement/index.php) Retirement webpage**.

View the 403(b) Provider Appointment Schedule on the HRM Master [calendar](https://lsu.edu/hrm/pdfs/hrm_master_calendar.pdf). \*See instructions on scheduling an appointment below under "MEET"

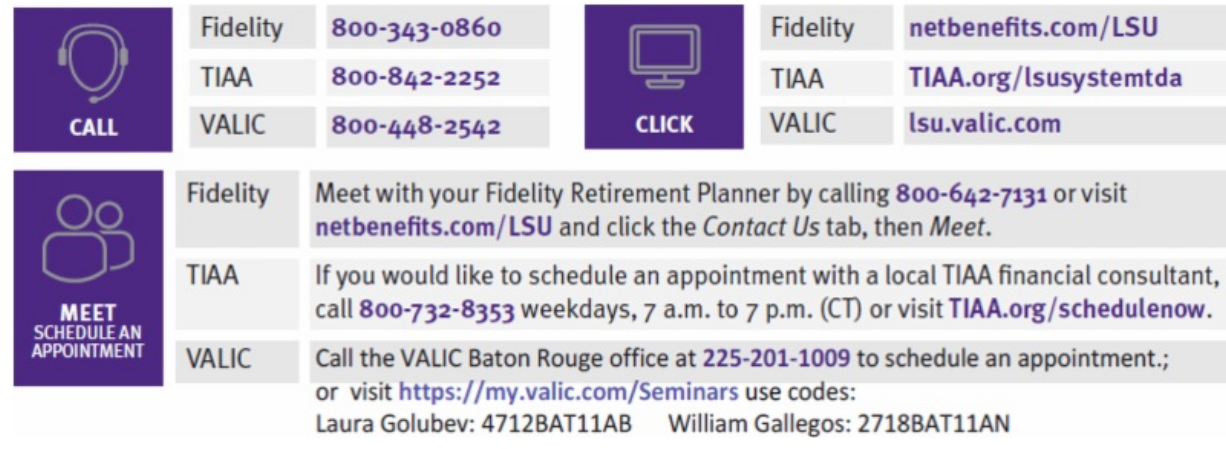

#### **457(b) Supplemental Retirement**

Did you know that LSU employees can also participate in the Louisiana Deferred Compensation Plan 457(b) Supplemental Plan?

For more information please visit: Our **[Supplemental](https://www.lsu.edu/hrm/employees/benefits/supplemental_retirement/457b.php) Retirement page** or contact:

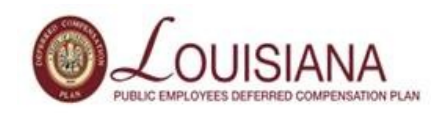

Patrick Hannie | Retirement Plan Advisor 225.663.5506 [patrick.hannie@empower-retirement.com](mailto:patrick.hannie@empower-retirement.com) [www.louisianadcp.com](http://www.louisianadcp.com)

#### **TRSL Workshops**

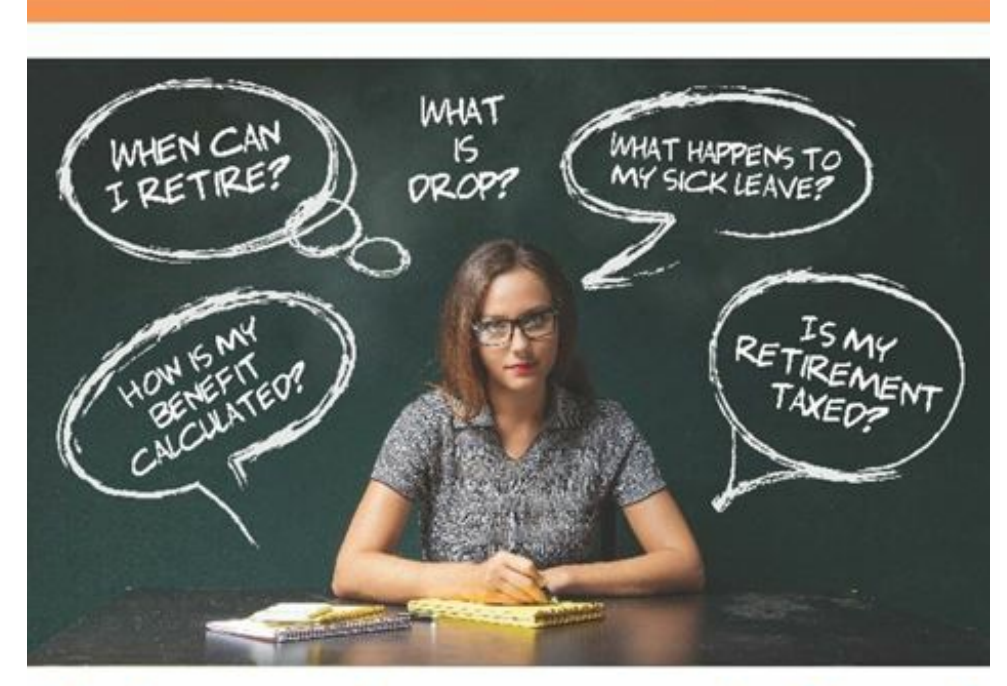

## Join us for a workshop!

If you're within 10 years of retirement or DROP eligibility, get on the path toward retirement readiness with one of our "Planning for Your Retirement" workshops.

We'll be all over the state this June and July.

To sign up for a Workshop visit TRSL [website.](https://www.trsl.org/my_trsl/workshops)

**LASERS Member Annual Account Statements for 2018 Now Available Online**

**Member Annual Account Statements for 2018 are now available to view in your Member [Self-Service](https://member.lasersonline.org/Security/Login/?ReturnUrl=%2F) account.**

Active members, members working after DROP\*, and reemployed retirees may review their annual statements from 2008 through 2018 in Self-Service. *\*Members participating in DROP do not receive an annual statement.*

Please review your annual statement carefully, and report any discrepancies to your Human Resources office. To update your beneficiary, please complete Form 01-06: [Designation](https://lasersonline.org/wp-content/uploads/2013/04/01-06-DesignationofBeneficiary-062016.pdf) of Beneficiary.

Paper statements will be mailed soon. As a reminder, members who elected to receive their statements electronically through the paperless option will not receive a statement in the mail. Members who would like to receive paperless [statements](https://lasersonline.org/lasers-wpengine-com/go-paperless/) in the future may **follow** these opt-in instructions.

## *ACADEMIC POLICY*

New Honorific Award Selection Agreement can be found on our website under [Departmental](https://www.lsu.edu/hrm/pdfs/professorship_award_selection_2013_item58886.pdf) Job Aids and Forms.

## *TRAINING*

#### **Performance Management**

HRM will be offering trainings and open labs on the Workday Performance Management evaluation process during the month of July to assist Managers with the online process. Open labs are open only to Managers and Manager's Managers. HRM will have members of the Talent Administration and Employee Relations teams available to assist on a one-onone basis.

#### **Evaluation Labs:**

Registration is required to ensure all attendees have a computer station. Please click on the link for the course you would like to attend to register for a session.

- [Tuesday,](http://training.lsu.edu/ViewCourse.aspx?wid=5017) July 9 from 1-3:30 PM; 171 Coates Hall
- [Wednesday,](http://training.lsu.edu/ViewCourse.aspx?wid=5018) July 10 from 9-11:30 AM; 171 Coates Hall
- [Wednesday,](http://training.lsu.edu/ViewCourse.aspx?wid=5019) July 17 from 1-3:30 PM; 205 Coates Hall
- Friday, July 19 from [9-11:30](http://training.lsu.edu/ViewCourse.aspx?wid=5021) AM; 205 Coates Hall
- [Tuesday,](http://training.lsu.edu/ViewCourse.aspx?wid=5022) July 23 from 9-11:30 AM; 205 Coates Hall
- [Thursday](http://training.lsu.edu/ViewCourse.aspx?wid=5023) July 25 from 1-3:30 PM; 205 Coates Hall
- [Wednesday,](http://training.lsu.edu/ViewCourse.aspx?wid=5024) July 31 from 1-3:30 PM; 205 Coates Hall

#### **Training Sessions:**

HRM will be offering two instructor-led demonstrations on the Workday Performance Management evaluation process. We will go through the evaluation step-by-step and explain the online process. Managers are encouraged to attend. Please click on the link for the course you would like to attend to register for a session.

- [Wednesday,](http://training.lsu.edu/ViewCourse.aspx?wid=5015) July 3 from 1-3:30 PM; 155 Coates Hall
- [Thursday,](http://training.lsu.edu/ViewCourse.aspx?wid=5016) July 11 from 9-11:30 AM; 155 Coates Hall

#### **Upcoming Trainings**

#### **What Matters Most:**

• Planning Your Priorities, Focusing on the [Important:](http://training.lsu.edu/ViewCourse.aspx?wid=4846) June 12th, 1:30 - 3:00 PM

#### **HRM Power Hour**

Send Up the Bat Signal: [Presentation](http://training.lsu.edu/ViewCourse.aspx?wid=4898) skills: June 26th, 2:00 - 3:30 PM

#### **New Employee Orientation**

- [July](http://training.lsu.edu/ViewCourse.aspx?wid=4723) 1st, 8:30-2:00 PM
- $\bullet$  July [15th](http://training.lsu.edu/ViewCourse.aspx?wid=4724), 8:30-2:00 PM
- July [29th](http://training.lsu.edu/ViewCourse.aspx?wid=4725), 8:30-2:00 PM

#### **Management Foundation Series**

- Managing [Performance](http://training.lsu.edu/ViewCourse.aspx?wid=4952): July 9th, 9:00 3:30 PM
- Workday [Performance](http://training.lsu.edu/ViewCourse.aspx?wid=5022) Evaluation Lab: July 23rd, 9:30-11:00 AM

#### **Workday Performance**

- [Evaluation](http://training.lsu.edu/ViewCourse.aspx?wid=5015) Training: July 3rd, 1:00-3:30 PM
- [Evaluation](http://training.lsu.edu/ViewCourse.aspx?wid=5018) Lab: July 10th, 9:30-11 AM
- [Evaluation](http://training.lsu.edu/ViewCourse.aspx?wid=5019) Lab: July 17th, 1:30-3:00 PM

#### **Workday Performance**

- [Evaluation](http://training.lsu.edu/ViewCourse.aspx?wid=5016) Training: July 11th, 9:30-11 AM
- [Evaluation](http://training.lsu.edu/ViewCourse.aspx?wid=5023) Lab: July 25th, 1:30-3:00 PM

#### **Workday Performance**

• [Evaluation](http://training.lsu.edu/ViewCourse.aspx?wid=5021) Lab: July 19th, 9:30-11:00 AM

#### **Mandatory Annual Trainings**

#### **The Louisiana Code of Governmental Ethics, Louisiana Board of Ethics**

In response to Louisiana Revised Statute 42:1170, all public employees are also required to complete one hour of training on the Code of Governmental Ethics each calendar year by December 31st. This online training course is located on the **Ethics Board [website](https://eap.ethics.la.gov/SeminarRegistration/)**.

#### **Preventing Sexual Misconduct: Commitment to Community**

LSU's mandatory Sexual Harassment and Title IX training courses have been combined into one new course, Preventing Sexual Misconduct: Commitment to Community. LSU requires that each employee complete the Preventing Sexual Misconduct training by **December 31, 2019**. Every classified employee, professional/unclassified employee, faculty, other academic employee, contingent/transient, graduate and teaching assistant and student worker must complete the new training course.

[Complete](https://community.moodle2.lsu.edu/my/) this important requirement. Click Yes to self-enroll in this Community Moodle course. Once enrolled, click on the link that says Preventing Sexual Misconduct Training for LSU Employees. Then, click Enter. After completing the e-course, you will be able to print out a certificate of completion for your records. Please save a copy for your personal records, as well as forward a copy to your department's HR Contact for reporting and compliance. However, it is your responsibility to keep track of your individual certificate.

For any questions about these trainings, please contact [hr@lsu.edu](mailto:hr@lsu.edu).

## *COMPENSATION*

#### **Summer 2019 - GA Allowance Plans**

*The Allowance Plan should be used if a GA does not qualify to remain a Graduate Assistant per the Graduate School policy, yet is teaching or if they are performing non-teaching duties during the summer. Do not use an Allowance Plan for a GA working over the summer who qualifies to remain as such per the Graduate School policy, or if they are a 12/12 GA.*

#### **Instructional Allowance**

-Use if the GA is teaching during the summer and does not qualify to remain a GA per Grad School policy

-The job profile should reflect the appropriate Teaching Assistant profile

-The dates must follow the Summer Session A and B teaching dates:

**Summer Session A: 5/28/19 - 8/2/19 Summer Session B: 5/28/19 - 7/10/19**

-Actual End Date must be listed to stop payment

#### **Student Allowance**

-Use if the GA is performing non-teaching duties during the summer and does not qualify to remain a GA per Grad School policy

-The dates must follow the dates that the work is performed, **between 5/15/19 - 8/14/19** -Actual End Date must be listed to stop payment

#### **IMPORTANT PAYMENT REMINDERS**

#### -Allowance Plans have a **monthly amount and frequency**

-Paid out over 4 checks total for the date range of 5/15/19 - 8/14/19 in even amounts  $(4k / 4$  months = 1k per month)

-GAs are paid on the Professional payroll, so any month that is included in the

date range will pay an even amount - even if it is just one day

-Allowance Plans **do NOT prorate**

-The amount is split evenly over the pay periods within the date range -Example: The date range of 05/31 - 06/30 will pay out two months in even amounts  $(2k / 2$  months = 1k per month)

**\*The GA Summer Pay [PowerPoint](https://www.lsu.edu/hrm/pdfs/ga_summer_2019.pdf) is located on the HRM website with additional information**

For questions regarding GA transactions in Workday, please contact Chelsea Juneau in HRM at [cjuneau1@lsu.edu](mailto:cjuneau1@lsu.edu).

**Flexwork Agreements**

For requests for positions to work remotely including but not limited to: work performed outside the LSU campus, work outside of the state of Louisiana, telecommuting, and/or work from home arrangements, a Flexwork Agreement must be reviewed and pre-approved by Departmental/College leadership, the Office of Human Resource Management, and the Office of the General Counsel prior to work commencing. Please contact your designated Compensation Consultant to obtain Flexwork Agreement or ask questions on eligibility or the approval process.

#### **Timesheet Requirement**

To ensure compliance with Fair Labor Standards Act (FLSA), one time payments for wage employee types must include supervisor verified timesheets. Timesheets will need to include days and hours of work performed for supplemental pay to ensure FLSA and overtime requirements have been met.

## *STAFFING*

#### **Form I-9 Basics**

**ALL employees (including faculty, staff, students, graduate assistants, transients, and WAEs) working in the United States must complete the Form I-9.**

#### **DEADLINES**

SECTION 1, that is completed by the employee (or a translator or a preparer on behalf of the employee), must be done by the end of their first day of work.

\*Section 1 cannot be legally completed prior to the employee accepting an offer of employment.

Example: If Cesar begins work on Monday, Section 1 of his Form I-9 must be completed by the end of the day on Monday.

Example: If Cesar begins work on Saturday, Section 1 of his Form I-9 must be completed by the end of the day on Saturday.

SECTION 2, that is completed by the employer (or an authorized delegate), must be completed within three business days after the employees first day of work for pay. LSU defines business days as Monday through Friday.

> Example: If Cesar begins work on Monday, Section 2 of his Form I-9 must be completed by the end of the day on Thursday.

> Example: If Cesar begins work on Thursday, Section 2 of his Form I-9 must be completed by the end of the business day the following Tuesday.

Non-compliance of any part of the Form I-9 (whether tardiness

in completion or errors) has serious consequences to the University Including significant penalties. The penalties range from \$110 to \$1,100 per violation, meaning that

one Form I-9 could result in multiple penalties.

Employees who do not have the Form I-9 completed within the legal time frame do not have proper authorization to work which could result in the termination of your new employee.

#### **Tools For Success**

<image002.jpg> <image004.jpg>**Reporting**:Run the"Complete I-9 In Progress" report in Workday. This report will show you the status of all I-9s within your organization(s). You can also use the Form I-9 Process Status or Personnel Management worklets.

**Expand Your Knowledge Base:** Visit I-9 Central, a webpage hosted by USCIS, that provides an overview and in depth details of the Form I-9, applicable federal laws, examples of

verification documents, free webinars, etc.

*OnboardingAlerts are now being sent to employees, HR Analysts, Student Employment Partners, and Managers to help reduce non-compliance rates.*

Should you have questions, please contact [hr@lsu.edu](mailto:hr@lsu.edu).

#### **Student Employment Partners**

Students and Graduate Assistants are required by federal law to complete their Form I-9. See section above regarding Form I-9 Basics.

Please process a Termination, End Additional Job, or Primary Job Switch & End Additional Job for any student workers that are no longer working in your department.

When entering student employee and graduate assistants addresses in workday, be sure the country is always set to United States (anything else causes payroll issues).

#### **New Hire Reminders**

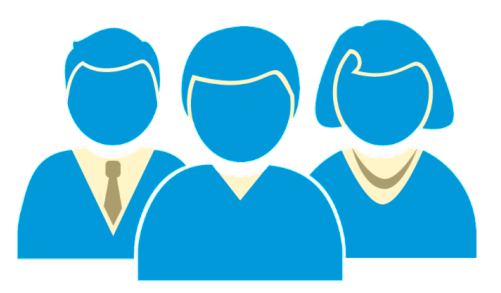

The following reminders:

- **Start Dates:** Orientation and effective hire dates for fiscal year employees are now taking place on the **1st and 3rd Monday of every month** to allow for hiring departments to prepare for the first date of employment. Exceptions to these new start dates may be made only in extreme circumstances.
- **Workday Status:** The "hire" action in Workday must be successfully completed **by the Thursday prior to the start date / orientation**. Since the hire process can take anywhere from 3 to 10 days depending on the complexity and approve response, the action should be initiated **no later than 7 business** days prior to the effective date.

Should you have questions, please contact [hr@lsu.edu](mailto:hr@lsu.edu)

#### **Hire Documentation Checklist**

The best candidate has been identified and accepted their offer to become a Tiger. Now it is time to process their hire in Workday. This documentation checklist all of the required documents that need to be attached to every hire to ensure compliance and timely processing.

#### **The following documentation listed by employee type must be attached:**

**Faculty:** CV, Offer Letter (when applicable), Contract (PER-25), Official Transcripts, Background Check result email

- **Other Academic:** CV, Offer Letter (when applicable), Contract (PER-25), Official Transcripts, Background Check result email
- **Professional/Unclassified:** Resume, Offer Letter (recommended), Contract (PER-40), Official Transcripts, Background Check result email
- **Classified:** Background Check result email
- **WAE:** Resume, Contract (PER-40), Official Transcripts, Background Check result email
- **Transient:** Background Check result email

#### **Search Committee Functionality**

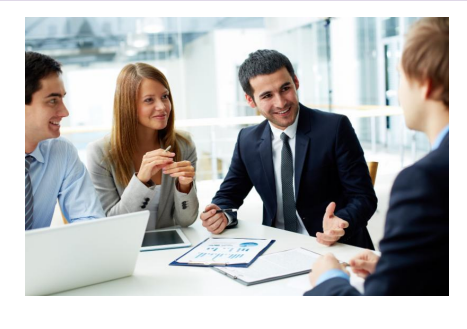

The Search Committee functionality in Workday will allow search committee members to have access to all candidate information (CVs, Cover Letters, etc.) on one screen, rather than have applications shared individually. This will improve the experience for search committee members when reviewing candidates. If you are a chair of a search committee and would like to use this new feature in Workday, please contact your Recruiter to set up the

committee. After the committee is created, a notification email with instructions as to how to access the requisition and candidate information will be sent to the search committee members.

#### **Standardized Hiring Dates**

Effective September 1, 2017, all new classified, professional, and other academic employees will be hired on the **first and third Monday** of each calendar month. Please plan ahead of time to ensure all new employees are officially hired in Workday by these designated time frames. New employee orientation will also be held in correspondence with these hire dates as it is recommended for new employees to attend orientation on their first day of employment. In the event the date falls on a holiday, the employee will be hired on the following Tuesday.

*The standardized hiring dates for July and August will be July 1 & 29, and August 5 & 19.*

#### **Relocation Expenses**

#### **Tax Change Related to Relocation/Moving Expenses:**

Effective January 1, 2018, all moving expenses paid or reimbursed are considered taxable income to the employee regardless if reimbursed to an employee or paid to a vendor on behalf of an employee.

**However, moving expenses associated with moving lab supplies, equipment or other essentials are not taxable.** For questions, please contact Arianna Elwell at [acreech@lsu.edu](mailto:acreech@lsu.edu) or at 578-6052.

## **TIME & ABSENCE**

The following updates have been moved to production for time tracking:

**Holiday Adjustment** - Timekeepers **and** Managers now have access to the Holiday Adjustment time entry code.

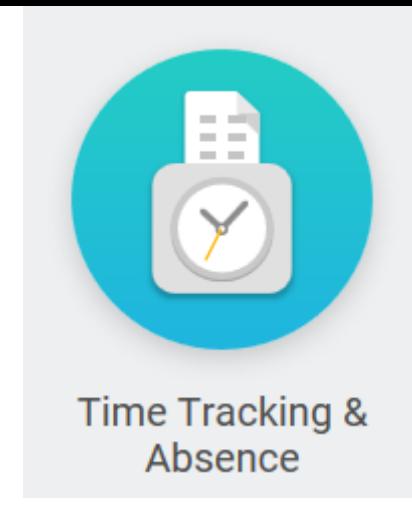

**Holiday Pay** - Validations have been added in Time Tracking that will prevent employees from using the Holiday Adjustment to give any employee more than 8 paid holiday hours per day.

**Holiday Worked** - Employees will not be able to enter more than 8 Holiday Worked hours on a single holiday.

Example: The scenario is an employee who works 4 ten hour days and will be asked to work the holiday. Workday will not allow the employee to enter a holiday adjustment to change the holiday pay from 8 hours to 10 hours. If the employee

attempts to enter 10 hours Holiday Worked, the employee will receive an error message and help text instructions. The help text will instruct the employee to change the Holiday Worked time entry to 8 hours and to enter the remaining two hours as Hours Worked.

Please [remember](https://lsu.service-now.com/nav_to.do?uri=%2Fhome.do%3F) to submit all questions regarding Time Tracking and Absence via Service Now.

It is the responsibility of the immediate supervisor to ensure and certify that all leave for employees has been submitted within the correct time frame.

**Timekeepers -** please note the following enhancements and updates to time tracking Workday reports. Please forward this email to all managers in your departments.

**Time for the Period Detail -** Allows timekeepers and managers to view time entry code details for the selected supervisory organization(s) or by employee for a selected date range. This report will provide totals for hours worked, time off, overtime, compensatory time, holiday hours and total hours as well as premium pay time entry codes for eligible employees. Please note that if the employee is not eligible or has not entered hours for a premium code, they will not appear on the report.

**Time for the Period by Sup Org -** (Modified existing report, was *Time for the Week by Sup Org*) A summary report that allows managers and timekeepers an overview of hours worked, time off, holiday hours, overtime, and total hours for the period selected. The requestor can select any period of time, supervisory organization(s) and employee type. The report will also indicate if there are any hours not in a submitted or approved status. This report does not show detail by specific premium time entry codes. See Time for the Period Detail for a more detailed report.

**Compensatory Time Balance Detail** - (Modified existing report, was *Compensatory Time-Time Blocks for Defined Period*) The report has been enhanced to provide departments with a more comprehensive view of all compensatory time earned and used in their departments. The requestor can select any date range and supervisory organization(s) or individual employee. The report will show compensatory time earned, additional accruals for non-exempt eligible employees, compensatory time used and period balances. Managers and timekeepers can use this report to manage overtime hours and monitor employees whose balances are nearing the maximum allowed accruals.

#### **Personal Leave for 9-month Academic employees**

Personal Leave as defined by PM-20 is leave of up to two (2) days per academic year granted to unclassified employees who do not receive annual leave. It is granted for the personal purposes of the employee. Personal leave is charged to and deducted from the employee's sick leave for the current year or sick leave accumulated as provided by R.S. 17:3311.

Timekeepers and Supervisors must be mindful that Workday does not currently have automatic validations that limit requests to 16 hours per academic year. Please review all previous requests to confirm that the employee is not requesting more than the allowed maximum.

Helpful Reports:

• All Worker Time Off - Absence - This report will allow managers and timekeepers to view all Personal Time Off Requests by supervisory organization for a selected date range. Select employee type "Faculty" and type "Personal".

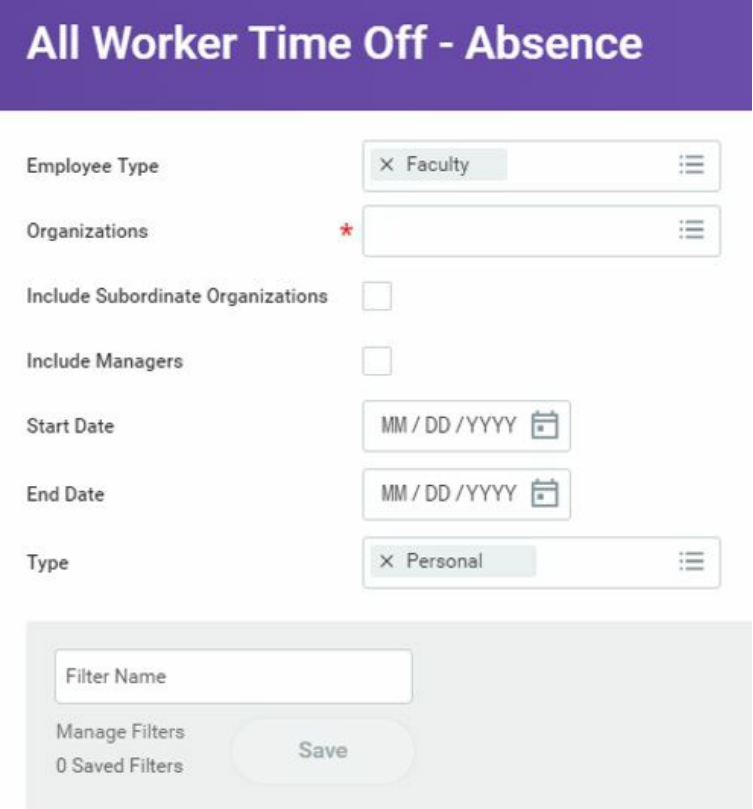

• To view a history of all time off requests for an individual worker, search for the employee in Workday and open the Time Off tab on the left side of the worker page, then select the Time Off and Leave Requests tab on the right.

Managers, supervisors and timekeepers are responsible for approving employee's time entries and time off requests. All entries related to hours worked and leave taken should be submitted and approved in the period worked or taken. Failure to verify that hours have actually been worked that were reported by the employee can constitute payroll fraud for the employee and the manager.

**Approving Time:** Timely approval of hours worked is critical for ensuring employees are paid correctly and on time. Hourly employees will not be paid for hours that are not approved in Workday!

**Approving Time Off Requests**: Managers must monitor their employees' absence records

and ensure they are entering sick and annual time off, including FMLA.

#### **Tips for Managing your Workday Approvals**

In order to avoid delays and hardships to your staff, the following tips can help ensure timely approvals:

- **Monitor your Inbox:** All tasks and actions you must complete will come to your Workday Inbox. If you are receiving notifications for employees you don't manage, please make sure to work with your business office to identify and coordinate any Workday changes that are needed. Be aware of deadlines and time period lockouts. All of these dates are visible on the time entry calendar in Workday.
- **Delegate your Workday responsibility when you are out**: If you will be out of the office for an extended amount of time, please work with the business office to set up a delegation. This will re-route processes you normally approve to the person you designate so your responsibilities will be covered while you are out.
- **Run Time and Absence Reports:** For Managers, Workday reports can help you ensure your teams' time and absence are entered correctly in Workday. For a complete list with descriptions, please visit the LSU Workday website. The list of reports can be found by selecting the Training Materials tab, then select Timekeeper Training, General Resources. Some of the most commonly used reports are listed below (reports can be found by entering the report names into the search box in Workday):

#### **Recommended Reports for Managers and Timekeepers**

Time Not Submitted Time Not Approved

Pending Time Off Requests

Time for the Period by Sup Org - use to monitor overtime and total hours worked for all of your direct reports

#### **Compensatory Time Procedures**

Per PS-12, *compensatory leave* is leave granted to eligible classified employees in lieu of cash compensation for overtime work. Compensatory time may be earned by classified and professional hourly employees who perform work beyond their normal work schedule with the approval of or at the direction of their supervisor or other administrator. Exempt, classified or professional hourly employees earn compensatory time at a straight time rate. Non-exempt, classified or professional hourly employees earn compensatory time at a time and one-half rate provided that the employee actually works more than forty (40) hours in the work week.

Example: A classified, non-exempt employee works 36 hours of their regular schedule and has 4 hours of annual leave and works an additional 6 hours entered as Comp Time Earned during one week. The first 4 hours of the compensatory time will be at straight time and the remaining two (2) hours will be at 1.5, giving them a total of 7 hours of compensatory time. Workday will automatically calculate the additional time and one-half rate accrual.

Workday Terminology:

**Comp Time Earned** - Use this time entry code if a worker should earn comp time in lieu of overtime for hours worked. This total will appear in the Comp Time Earned total on the time entry screen in Workday.

**Compensatory** - Time off type (leave) to be entered in Workday when the employee wishes to use their accrued compensatory leave. This total will appear in the Time Off total on the time

entry screen in Workday.

**Additional Weekly Compensatory** - This is the automatic calculation of 1.5 times comp time earned if the employee has worked more than 40 hours in the week.

Please refer to the LSU Workday website for additional details in the *Comp Time Quick Guide* under *Timekeeper* Training Materials.

#### **LSU Leave Certification Requirement**

Louisiana Revised Statue: 3311 A (3); along with LSU PM-20 and PS-12 require that any Academic, Research Associate and Professional employees, who earn leave must certify their leave on a monthly basis.

\*Classified employees are exempt. For the Annual Performance Evaluation requirement, classified managers should type N/A in the Accomplishment text box.

Each month, employees in these employment categories receive an email to respond to the requirements of the Leave Policy by certifying their attendance. The email is sent from [hr@lsu.edu](mailto:hr@lsu.edu) with the subject: **LSU Leave Certification Required**. In order to certify attendance, employees must log into myLSU, expand the Employee Resources section and click on "Workday Leave Certification." For any employee that has not certified past payroll cycles (prior to Workday), they will have an additional link titled "Prior to 7/1/2016 - Leave Certification."

If all leave has been certified, the Workday Leave Certification will state "There are no pending items."

#### **July HRM Calendar**

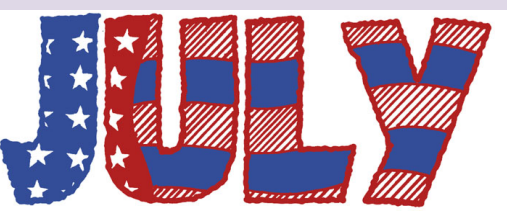

[Click](https://lsu.edu/hrm/pdfs/hrm_master_calendar.pdf) here to view the July Master Calendar

#### **Payroll Calendar**

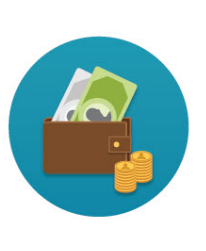

July 05 Student Payroll July 11 Academic Session A Payroll July 12 Wage, Academic Session B Payroll July 19 Student Payroll July 26 Wage Payroll July 31 Salary Payroll

## *HRM WELCOMES A NEW EMPLOYEE*

#### **Lori Banks: HR Assistant**

Lori Banks is a proud member of Alpha Kappa Alpha Sorority, Inc. where she is the co chairman of The Arts Camp for Kids . She has an undergraduate degree from Southern University, in Family and Consumer Science, also an MBA in HR Management. Lori's pride and joy is her son Taylor who lives in Alaska. Lori joined our team June 17th as the HR Assistant. Lori can be reached at **[lbanks11@lsu.edu](mailto:lbanks11@lsu.edu)** or 225-578-9241.

## **Sweet Summer Barbecue**

#### **Apricot-Pineapple Sweet Ribs**

#### **Ingredients**

2 slabs baby back ribs (2 lb. each) Rib Dry Rub Rib Liquid Seasoning Sweet Barbecue Glaze

#### **Directions**

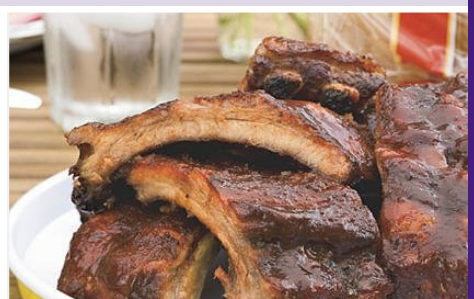

- 1. Remove membrane from back of each slab by slicing into it and pulling it off.(This will make the ribs more tender.) Generously apply Rib Dry Rub on both sides, pressing gently to adhere.
- 2. Light one side of grill, heating to 250 degrees (low) heat; leave other side unlit. Place slavs, meat sides up over unlit side, and grill covered with grill lid, 2 hours and 15 minutes maintaining temperature inside grill between 225 and 250 degrees.
- 3. Remove slabs from grill. Place each slab, meat side down , on a large piece of heavy-duty aluminum foil. (Foilshould be large enough to completely wrap slab.) Pour 1/2 cup of Rib Liquid Seasoning over each slab. Tightly wrap each slab in foil. Return slabs to unlit side of grill. Grill covered with grill lid 1 hour.
- 4. Remove slab: unwrap and discard foil. Brush Sweet Barbecue Glaze on both sides ofslabs. Grill slabs covered with grill lid on unlit side of grill 15 minutes

[Subscribe](http://visitor.r20.constantcontact.com/manage/optin?v=001dYzWxsUht63WTM8f3_wkeMy3ClRBVsKQf24OQct3pDU8dgFGLum2iPf2hffWZoYt1WCcUC2RI15Cu50PojeAbQcNf8N03mCLn1_NWW4s-R0BwACP9UYcSpznFBLAX7_fhdamS3CwTC_CYN11pCQQtT_5A3DnPvUK) to the HRM Happenings.

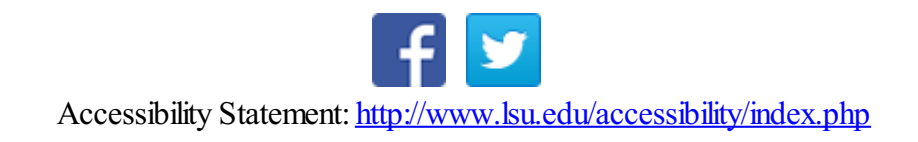